## **Analogmeter element**

By using the analogmeter element you can display analog status values graphically. To add a new analogmeter element to the remote page, click on the analogmeter icon. Now you can assign a status device which is able to transmit the consumption values.

To adjust the sensitivity of the analogmeter you can the the thresholds for minimum and maximum. Additionally you can change the graphic style of the meter.

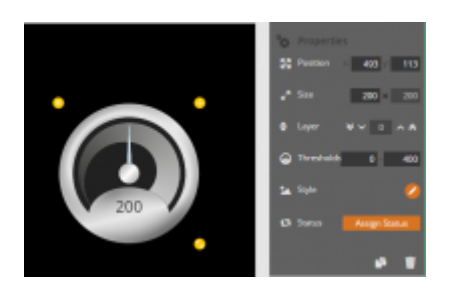

You can also use all roundsliders as analogmeters by disabling the operation for the roundslider and assigning the corresponding device status to the roundslider. Disable the operation in the right-hand property bar under "Advanced options".

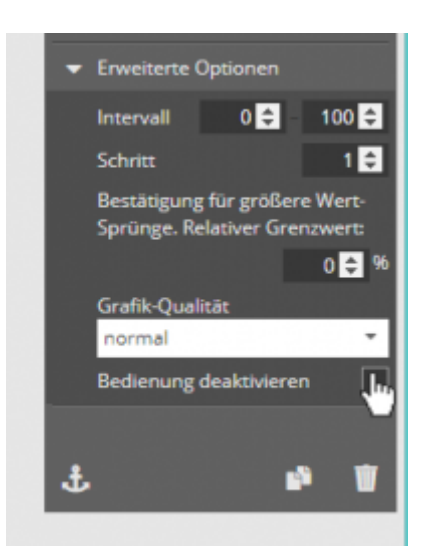

From: <http://doku.mediola.com/>- **Dokumentationen**

Permanent link: **<http://doku.mediola.com/doku.php?id=en:creator:ui-remote-analogmeter>**

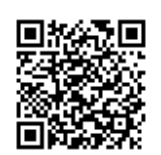

Last update: **2018/11/20 14:46**